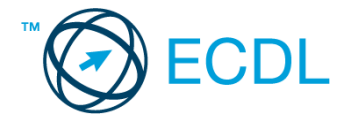

## **29. FELADAT**

1. Nyissa meg a *válaszfájl 29* nevű fájlt. Írja a megfelelő helyre a nevét, kártyaszámát és írja be az elméleti kérdésekre a helyes válaszok betűjelét. Mentse el a fájlt. [6 pont]

1.1.Mi a hardver?

- a) A hardver a számítógép operációs rendszere.
- b) Hardvernek nevezzük a számítógépen található kimeneti vagy bemeneti csatlakozások összességét.
- c) Hardvernek nevezzük a számítógépen futó alkalmazásokat.
- d) Hardvernek nevezzük a számítógépet és minden kézzel megfogható tartozékát.

## 1.2.Az alábbiak közül melyik nem bemeneti/kimeneti port?

- a) RAM.
- b) USB.
- c) HDMI.
- d) DVI.

## 1.3.Milyen műveletek végezhetőek parancsikonokon?

- a) Átnevezés.
- b) Létrehozás, átnevezés, áthelyezés és törlés.
- c) Parancsikont csak létrehozni és törölni lehet.
- d) Megnyitás, átnevezés, bezárás és törlés.

1.4.Hogyan lehet két nem összefüggő (nem egymás melletti) fájlt kijelölni?

- a) Általában a CRTL billentyű és az egér bal gombjának egyidejű megnyomásával.
- b) A SHIFT billentyű és az egér bal gombjának egyidejű megnyomásával.
- c) Az ALT billentyű és az egér jobb gombjának egyidejű megnyomásával.
- d) Az ALT billentyű és az egér bal gombjának egyidejű megnyomásával.

1.5.Mi a célja a fájlok tömörítésének?

- a) Az, hogy egy mappában minél több fájl férjen el.
- b) A helytakarékos nyomtatás.
- c) A számítógép tárolókapacitásának optimális kihasználása.
- d) A számítógép tárolókapacitásának növelése.

1.6.Mi a rendszeres biztonsági mentés célja?

- a) Az adatokba fektetett munka védelme. A biztonsági mentéssel mentett fájlokat a kémprogramok nem tudják megfertőzni.
- b) A számítógép védelme. A biztonsági mentéssel mentett fájlokat a vírusok nem tudják megfertőzni.
- c) Az adatokba fektetett munka védelme. Ha az adatokról több másolat is van, nem számít, ha az egyik elvész, hiszen némi anyagi ráfordítással visszaállítható.
- d) Az adatokba fektetett munka védelme. Ha az adatokról több másolat is van, nem számít, ha az egyik elvész, hiszen további anyagi ráfordítás nélkül visszaállítható.

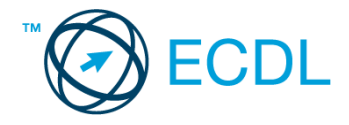

- 2. Mi a neve és verziószáma az operációs rendszernek azon a számítógépen, amit a tesztet megoldja? Válaszát írja a *válaszfájl 29* dokumentumban található táblázat megfelelő helyére. Mentse el a fájlt. [2 pont]
- 3. Hozzon létre az *ecdlteszt* mappába egy parancsikont, amely a szövegszerkesztő programot indítja el. [2 pont]
- 4. Készítsen egy képernyőképet, melyben látszódik az Asztal. Illessze be ezt a képet a *válaszfájl 29* **nevű fájl 2. oldalára. Mentse el a fájlt. [2 pont] [2 pont]**
- 5. Nyissa meg a *Cégismertető.doc* fájlt az *ecdlteszt* mappából. [2 pont]
- 6. Írja be kártyaszámát a *Cégismertető.doc* első oldalának legfelső sorába. [2 pont]
- 7. Mentse el a fájlt az *elavult* mappába *cég.doc* néven. [2 pont]
- 8. Nyomtassa fájlba a *cég.doc* tartalmát, majd zárja be a szövegszerkesztőt. [2 pont]
- 9. Nyissa meg az *ecdlteszt* mappát egy olyan nézetben, amelyben látszik a mappa neve, fájlok mérete és típusa. Készítsen egy képernyőképet, melyben látszódik a fenti mappa, majd illessze be ezt a képet a *válaszfájl 29* nevű fájl 3. oldalára. Mentse el a fájlt. [2 pont] 10. Nyissa meg az *ecdlteszt* mappában található *elavult* mappát. [2 pont] 11. Hozzon létre egy új mappát *munka* néven az *elavult* mappában. [2 pont] 12. Nevezze át az *ecdlteszt* mappában található *elavult* mappát *céginfó*-ra. [2 pont] 13. Keressen rá a *2013.01.10.*-én létrehozott fájlokra az *ecdlteszt* mappában és annak almappáiban. Hány fájlt talált? A találatok számát írja a *válaszfájl 29* dokumentumban található táblázat megfelelő helyére. Mentse el a fájlt. **[2 pont]** [2 pont] 14. Mozgassa a *job.doc* elnevezésű fájlt a korábban létrehozott *munka* mappába. [2 pont] 15. Jelölje ki a *római birodalom* és a *zene* mappákat, majd törölje őket. [2 pont]
- 16. Csomagolja be a *fájl karbantartás* mappát az *ecdlteszt* mappába *karbantartás.zip* néven.

[2 pont]

Mentsen el és zárjon be minden megnyitott fájlt és alkalmazást.